# IssuedInvoice (Izdani računi)

Zadnja sprememba 12/08/2021 11:16 am CEST

API - https://moj.minimax.si/SI/API/Home/ModuleDetails/IssuedInvoice

## **Opis**

Vmesnik omogoča rokovanje z izdanimi računi.

Preko vmesnika so omogočene naslednje funkcionalnosti:

- Branje seznama in posameznih zapisov izdanih računov/predračunov.
- Dodajanje in urejanje izdanih računov/predračunov.
- Brisanje izdanih računov/predračunov.
- Akcije na izdanih računih in predračunih:
	- o izstavitev
	- o preklic izstavitve
	- kopiranje izdanega računa v dobropis
	- priprava listine izdanega računa ali predračuna.
- Branje načinov plačil, ki jih lahko uporabljamo na izdanih računih.

### **IssuedInvoice - podatki izdanega računa**

Spodnja tabela opisuje podatke, ki jih nastopajo pri branju, vnosu ali urejanju izdanega računa ali predračuna.

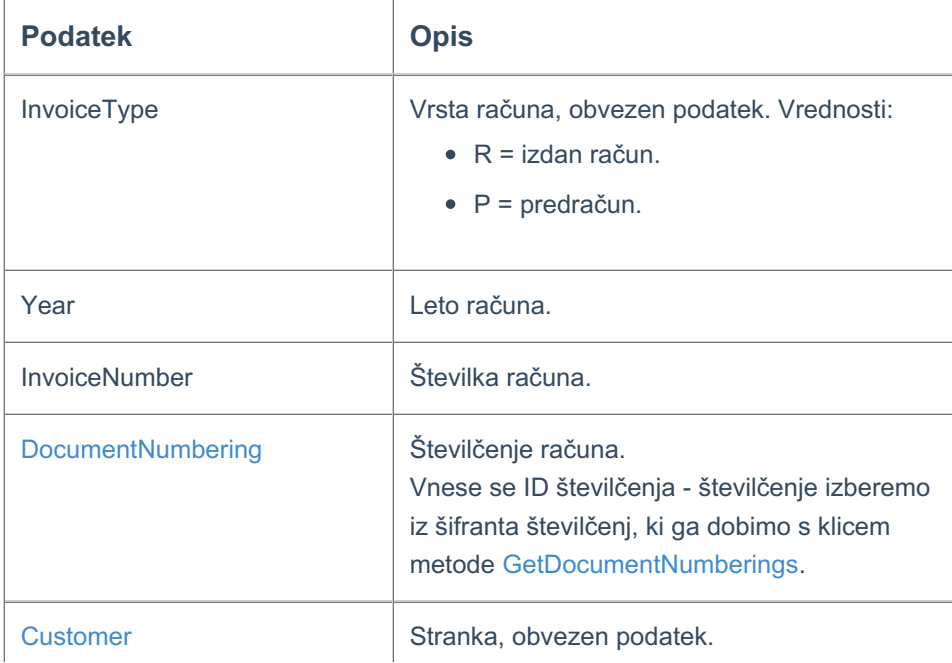

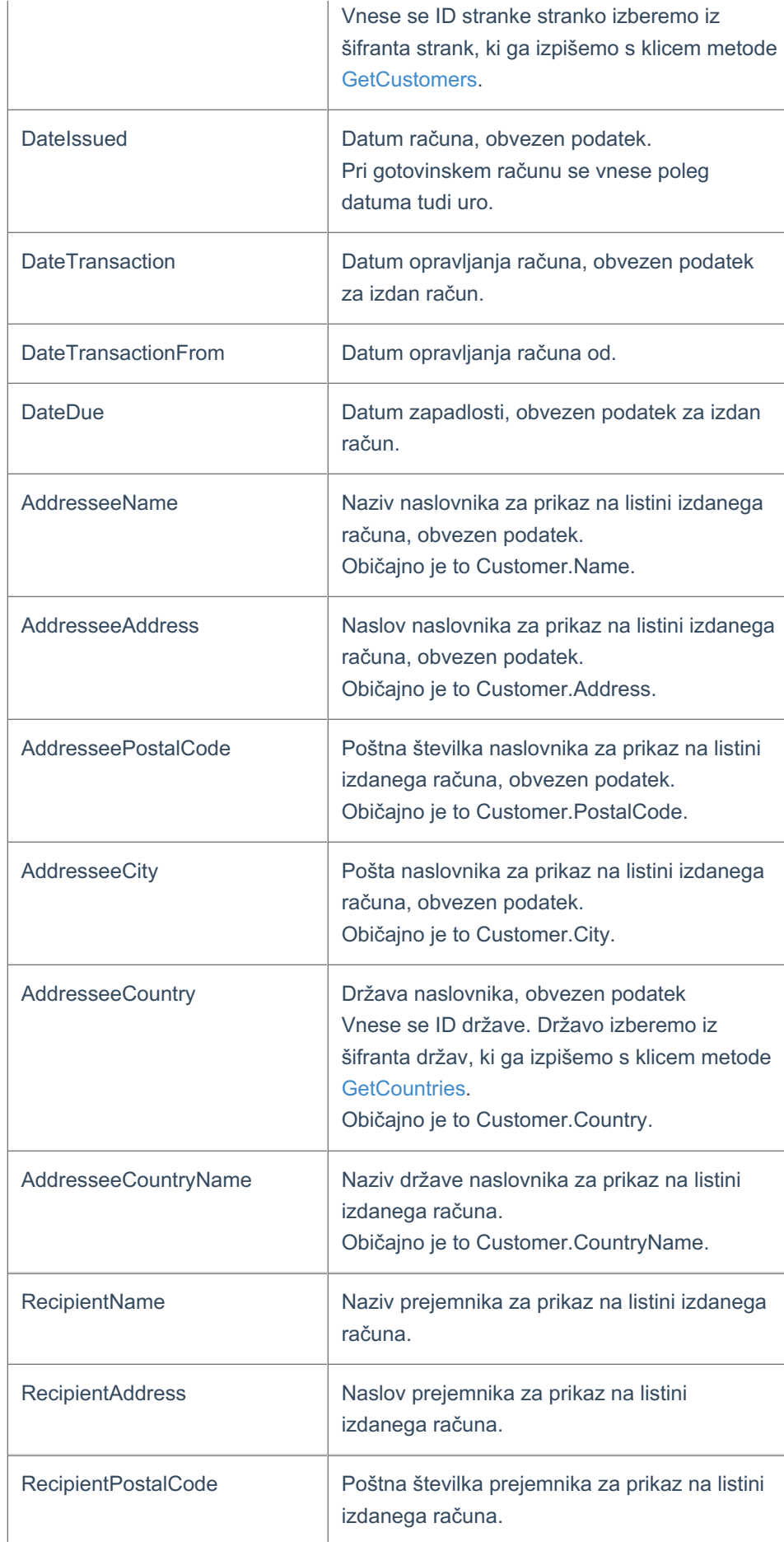

## $\,\%$ minimax

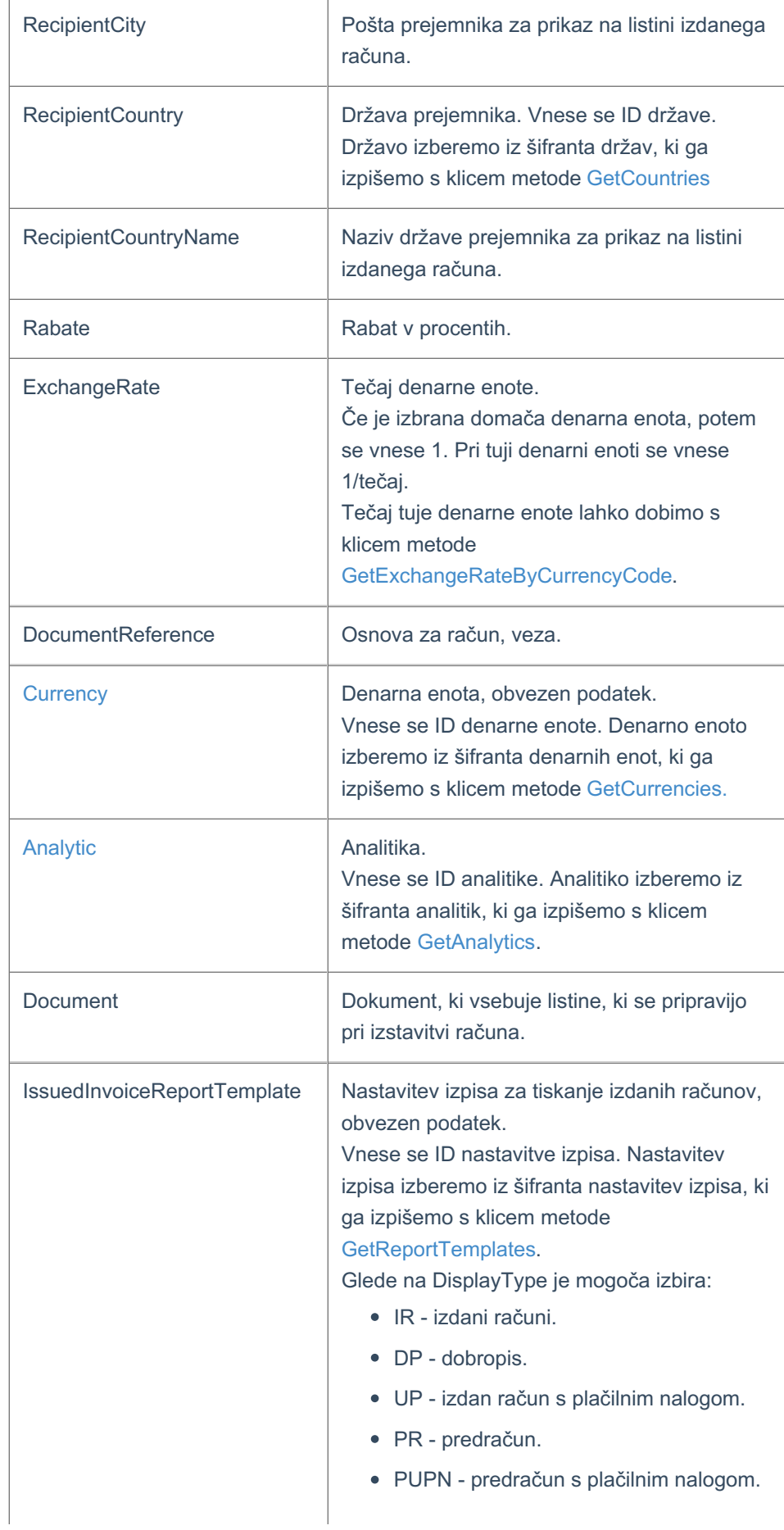

## $\,\%$ minimax

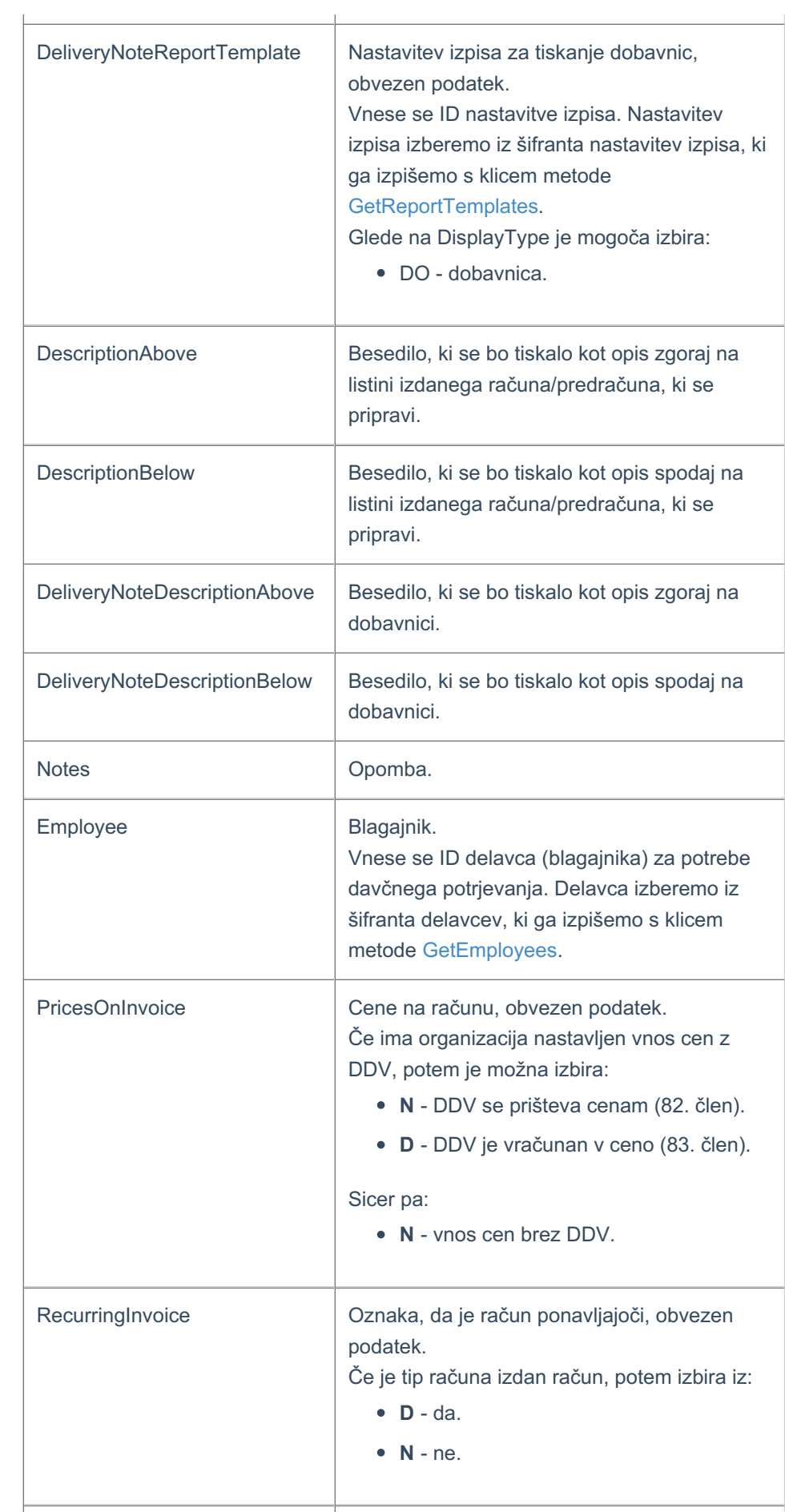

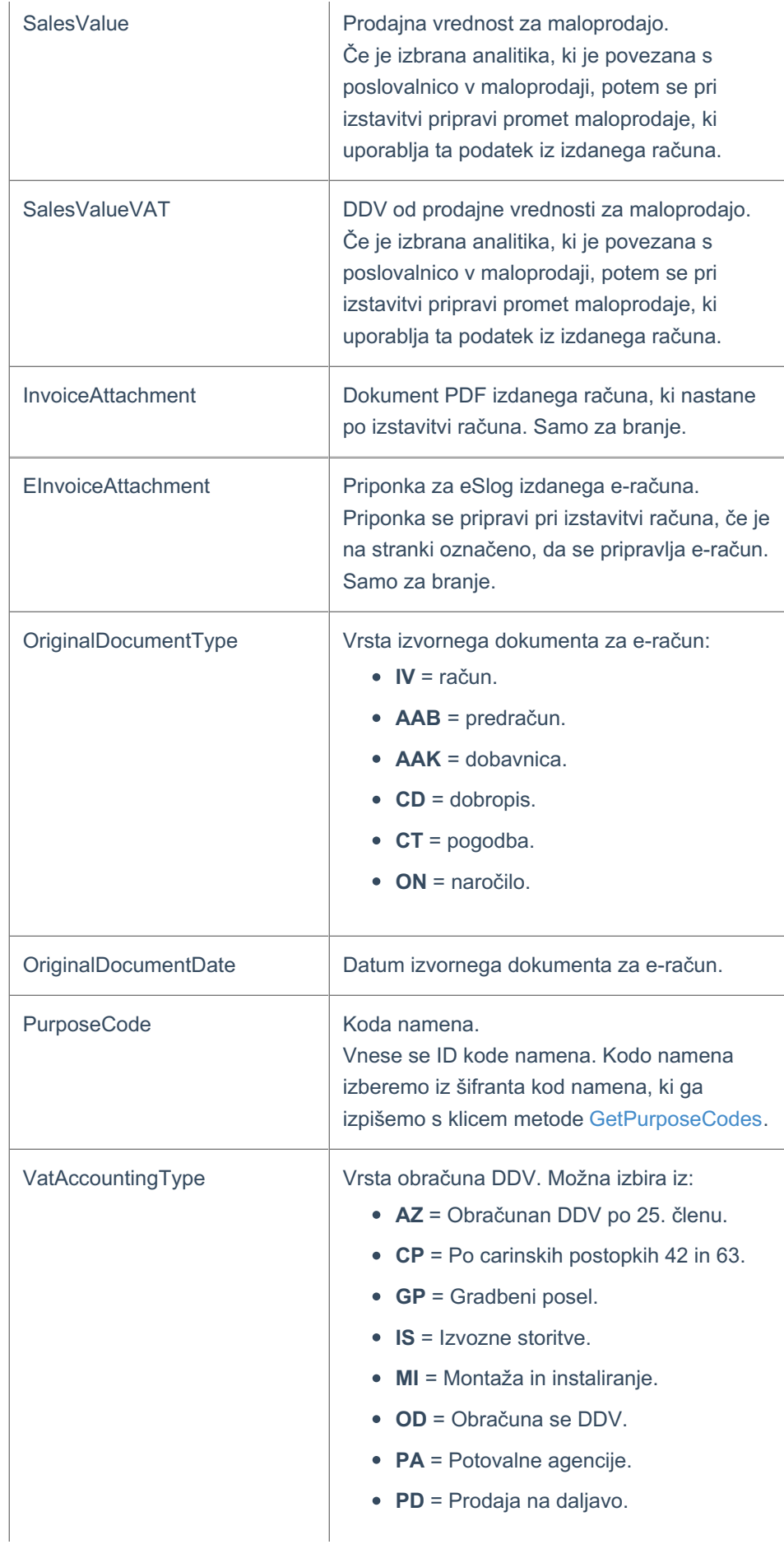

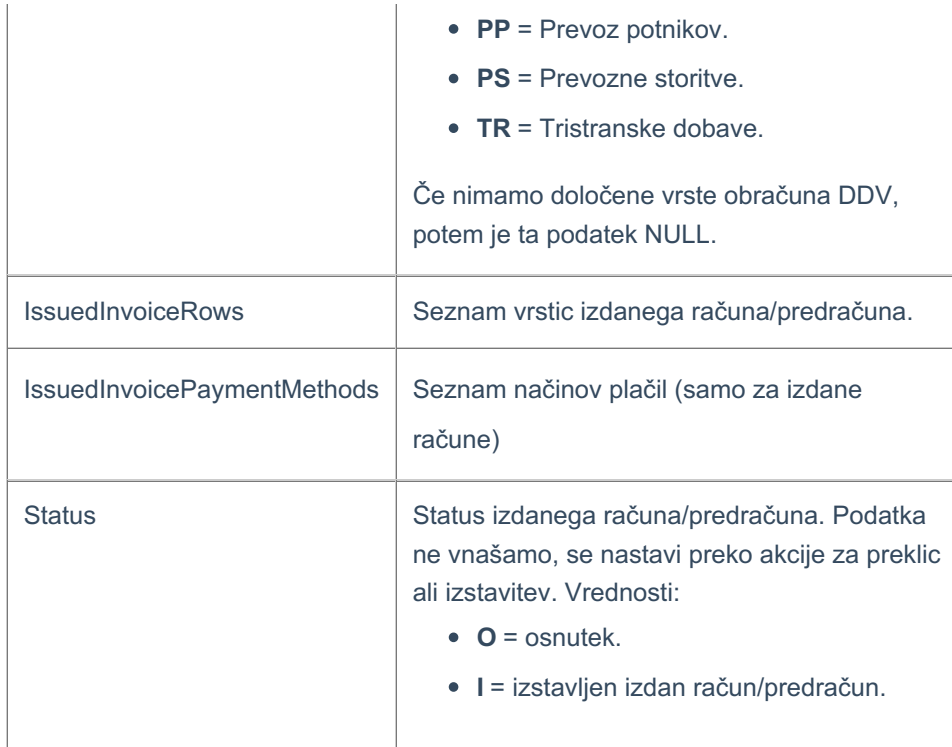

#### **IssuedInvoiceRow - podatki vrstice izdanega računa**

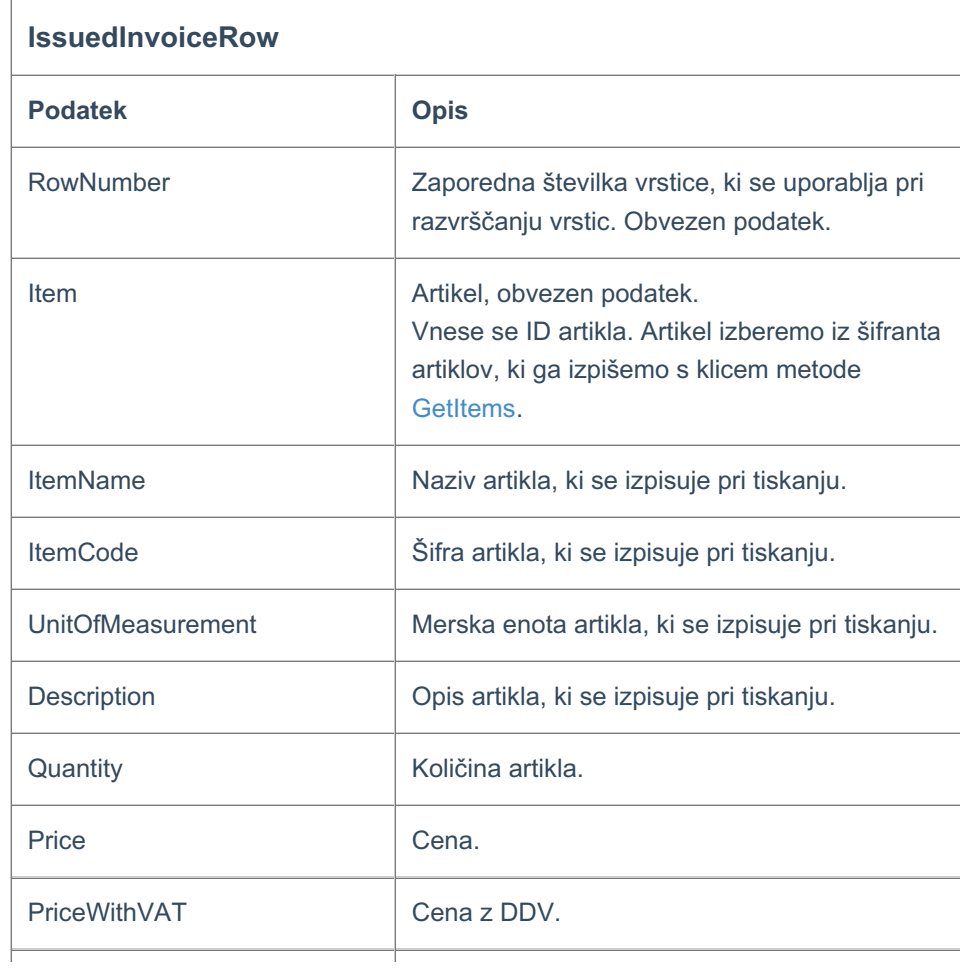

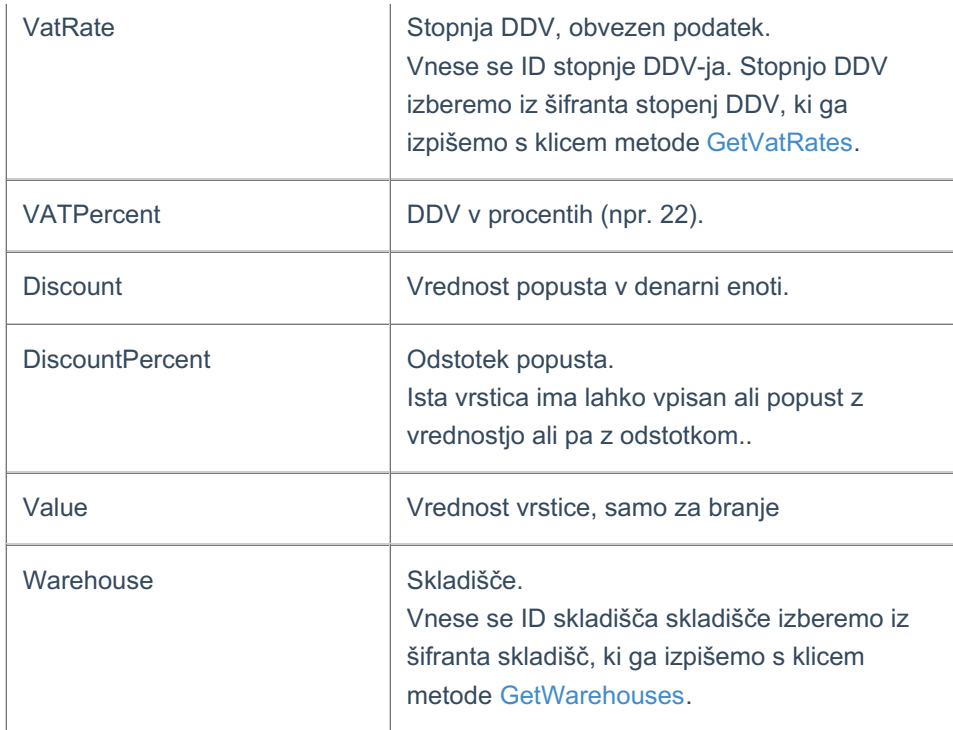

### **IssuedInvoicePaymentMethod - podatki načinov plačila izdanega računa**

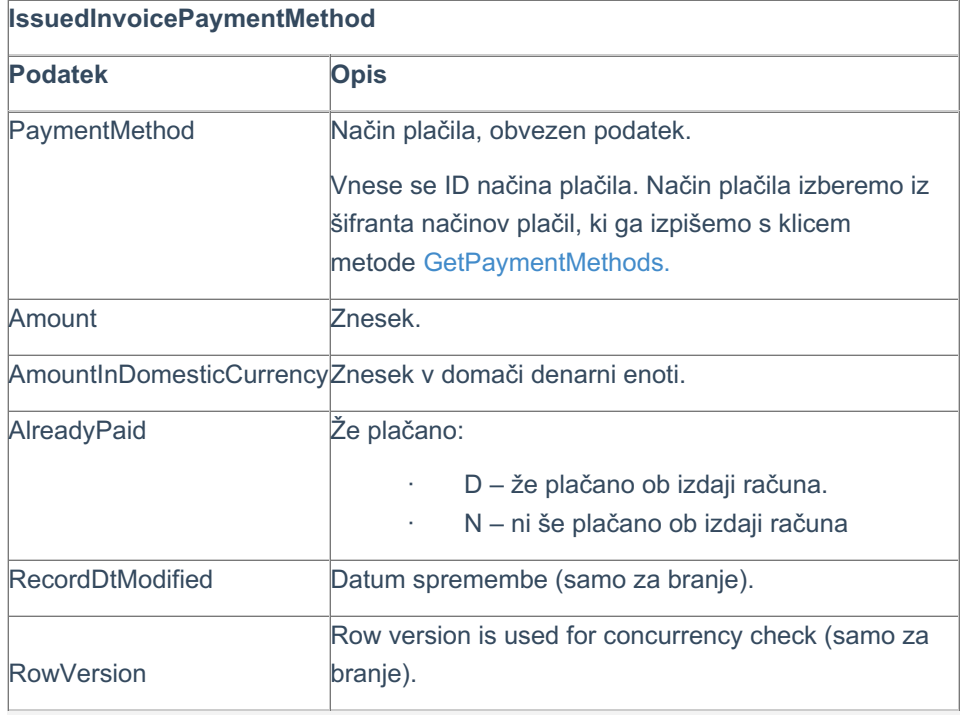

## **Koraki za pripravo izdanega računa**

#### **1. Dodamo nov izdan račun**

Z uporabo metode **AddIssuedInvoice** dodamo nov izdan račun.

#### **2. Izstavimo izdan račun in pripravimo dokument izdanega računa**

Izdan račun izstavimo s klicem metode**CustomActionIssuedInvoice**. Pri klicu te metode uporabimo parameter *actionName* = **issueAndGeneratepdf***.*

Akcija nam vrne tudi dokument izdanega računa.

```
{
   "ValidationMessages": [],
   "Data": {
      "AttachmentId": 63743323,
       "AttachmentData": "JVBERi0xLjMgCiXi48/T.... ..... UlRU9GIAo=",
       "AttachmentDate": "2021-08-12T11:11:22.163",
       "AttachmentFileName": "IRAC2020-16-racun.pdf",
       "AttachmentMimeType": "application/pdf"
    }
}
```
### **Primeri**

Pri zgradbi objekta za pošiljanje si lahko pomagamo s testnimi podatki objekta, ki jih prikažemo s klikom na gumb Test API na pogledu posamezne metode.

#### **Pomembno:**

Med podatki v JSON zapisih v nadaljevanju so navedeni vzorčni ID-ji, ki jih je pred klicem potrebno zamenjati s pravilnimi ID-ji, ki pripadajo organizaciji in jih dobimo s klicem ustreznih metod.

Vzorčni podatki v primerih:

- $\bullet$  Customer.ID = 111111
- $\bullet$  Item.ID = 222222
- VatRate.ID = 333333
- PaymentMethod.ID = 444444
- $\bullet$  Country.ID = 555555
- ReportTemplateID (IR) = 666666
- ReportTemplateID (DO) = 777777
- $\bullet$  Currency.ID = 888888
- Country.ID = 999999
- DocumentNumbering.ID = 101010

### Vnos novega izdanega računa z minimalnim naborom podatkov

#### Metoda: **AddIssuedInvoice**

```
{
   "InvoiceType": "R",
   "Customer": {
      "ID": 111111
   },
   "DateIssued": "2021-02-10",
   "DateTransaction": "2021-02-10",
   "DateDue": "2021-05-11",
   "IssuedInvoiceRows": [{
          "RowNumber": 1,
          "Item": {
             "ID": 222222
          },
           "Quantity": 1,
           "UnitOfMeasurement": "kom",
           "Price": 123456.123456,
          "VatRate": {
              "ID": 333333
          },
           "VATPercent": 22
       }
   \frac{1}{2},
   "IssuedInvoicePaymentMethods": [{
      "PaymentMethod": {
          "ID": 444444
       },
       "Amount": 150616.47,
       "AlreadyPaid": "N"
   }
}
```
#### Vnos novega izdanega računa z razširjenim naborom podatkov

```
{
    "Customer": {
      "ID": 111111
    },
   "DateIssued": "2021-02-10",
   "DateTransaction": "2021-02-10",
   "DateTransactionFrom": null,
   "DateDue": "2021-05-11",
   "AddresseeName": "Customer d.o.o.",
   "AddresseeAddress": "Custome",
   "AddresseePostalCode": "123456",
    "AddresseeCity": "Customer City",
    "AddresseeCountry": {
       "ID": 999999
    },
    "Currency": {
       "ID": 888888
    },
    "IssuedInvoiceReportTemplate": {
      "ID": 666666
    },
    "DeliveryNoteReportTemplate": {
       "ID": 777777
    },
    "DescriptionAbove": "Description Above",
    "DescriptionBelow": "Description Below",
    "InvoiceType": "R",
    "IssuedInvoiceRows": [{
            "Item": {
                "ID": 222222
           },
           "ItemName": "Item Name",
           "RowNumber": 1,
            "ItemCode": "ItemCode",
           "Description": "Issued Invoice Row Description",
           "Quantity": 1,
           "UnitOfMeasurement": "kom",
           "Mass": 0,
           "Price": 123456.123456,
           "PriceWithVAT": 150616.47061632,
           "VATPercent": 22,
           "Discount": 0,
           "DiscountPercent": 0,
            "Value": 0,
            "VatRate": {
               "ID": 333333
            }
       }
   ],
"IssuedInvoicePaymentMethods": [{
        "PaymentMethod": {
           "ID": 444444
        },
        "Amount": 150616.47,
        "AlreadyPaid": "N"
   }
}
```
#### **Vnos novega gotovinskega računa za davčno potrditev**

#### **Metoda: AddIssuedInvoice**

Račun za **davčno potrjevanje** (gotovinski račun) se od negotovinskih računov razlikuje v tem, da ima dodatno izpolnjene naslednje podatke:

- DocumentNumbering (**številčenje dokumentov, ki je povezano z elektronsko napravo**).
- Employee (blagajnik).

```
{
   "InvoiceType": "R",
   "Customer": {
       "ID": 111111
   },
    "DocumentNumbering": {
      "ID": 101010
   },
   "DateIssued": "2021-02-10",
   "DateTransaction": "2021-02-10",
   "DateDue": "2021-05-11",
   "IssuedInvoiceRows": [{
          "RowNumber": 1,
           "Item": {
              "ID": 222222
           },
           "Quantity": 1,
           "UnitOfMeasurement": "kom",
           "Price": 123456.123456,
           "VatRate": {
              "ID": 333333
           },
           "VATPercent": 22
       }
   ],
    "IssuedInvoicePaymentMethods": [{
       "PaymentMethod": {
           "ID": 444444
       },
       "Amount": 150616.47,
       "AlreadyPaid": "N"
   }
}
```